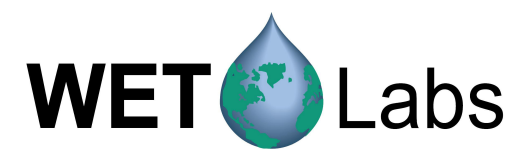

# **Technical Note: WQM Testing and Troubleshooting Commands**

#### **Please contact WET Labs before using the commands below. Changing any settings at this level may compromise the performance or stability of the meter.**

The testing or troubleshooting functions of the WQM can only be used while the WQM is in Standby Mode.

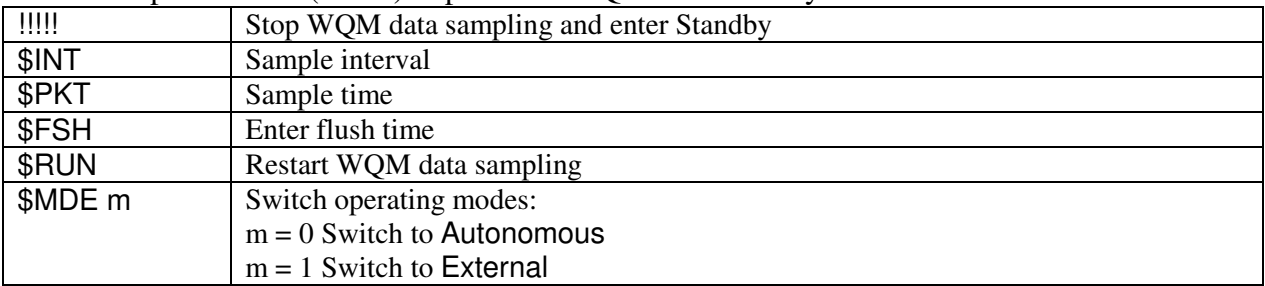

Use the Stop command ('!!!!!') to place the WQM into Standby.

## **CTD Test and Troubleshooting Commands**

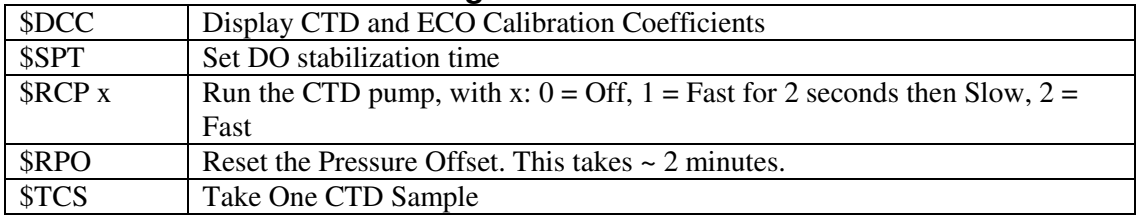

Direct to CTD:

- 1. Provide power and direct serial communications to the CTD
- 2. Press any key to wake the CTD.
	- \$CTD Use TS to take one non-pumped CTD sample Use PTS to take one pumped CTD sample Use PUMPON to run the CTD pump Use PUMPOFF to stop the CTD pump Use RESUMEPROFILE to start constant, pumped CTD operations Use STOPPROFILE to stop CTD sampling Use DS to display the CTD setup Use DCC to display the CTD Calibration Coefficients
- 3. Use !!!!!!!!!! to shut off the CTD and to exit back to Standby.

#### **FLNTU Test and Troubleshooting Commands**

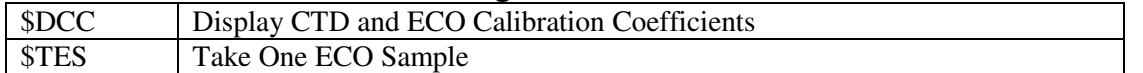

- 1. Provide power and direct serial communications to the FLNTU.
- 2. Use \$MNU to retrieve the FLNTU setup.

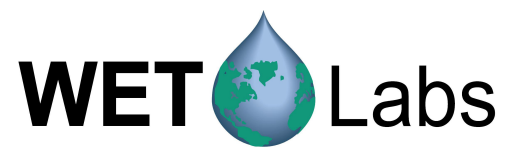

\$ECO Use \$RUN to take one ECO sample Use \$MVS 0 to close the ECO shutter Use \$MVS 1 to open the ECO shutter

3. Use !!!!!!!!!! to shut off the FLNTU and to exit back to Standby

## **Miscellaneous Troubleshooting Commands**

\$VER v Verbose – Display process tracking information v=0, Set Verbose Off v=1, Set Verbose On

## **BLIS Commands**

The WQM can be programmed to run the BLIS:

- 1. after "h" number of hours has elapsed or
- 2. after "c" number of sample cycles has occurred. The values for "h" or "c" may be set from 0 to 48.
	- If both "h" and "c" are set to 0, the BLIS will not function during normal sampling operations.
	- The settings for "h" and "c" are mutually exclusive. Setting one will clear the other.

In addition to running the BLIS after "h" hours or "c" cycles, the number of BLIS pump squirts is programmable. The volume delivered, "s" is the second parameter on both the BLIS Hours and BLIS Cycles commands shown below. The valid range for "s" is 1 to 100 squirts. The volume of bleach pumped during each BLIS operation is  $\sim$ 7 µl/squirt.

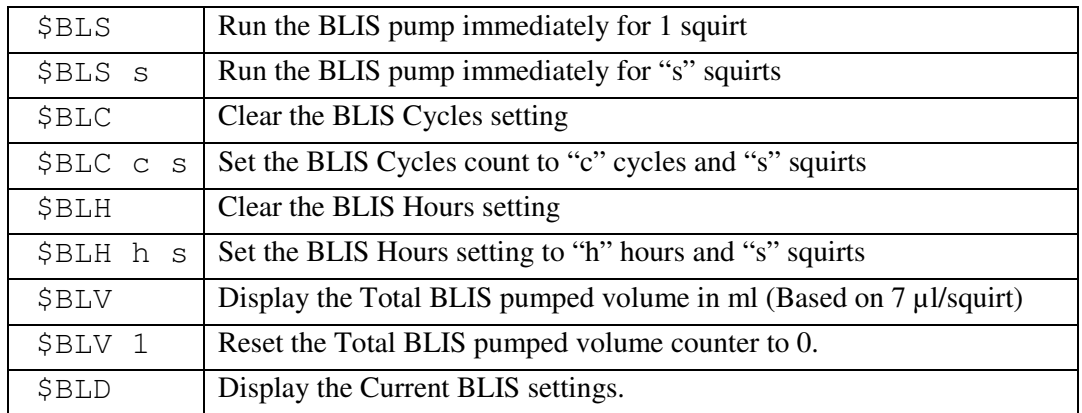

**Default:** The default BLIS operation is to inject 4 squirts (~28 µl) of bleach into the CTDO manifold at the end of the first sample interval, after the start of each hour. With a full reservoir of fresh household bleach, this will provide anti-fouling for over 200 days.